# **Configure EUS with OID**

### Configure Oracle 11gR2 for Enterprise User Security with Oracle Internet **Directory**

In Oracle 11gR2, connecting the database to an LDAP server, Oracle Internet Directory in particular, is more easy than in previous versions. It is even possible to run the LDAP connection without SSL / Advanced Security.

The basic steps are:

- 1. create OID
- 2. run netca to generate ldap.ora und sqlnet.ora
- 3. run dbca to register the database in the directory
- 4. create user schema mappings or Enterprise Roles wirth Enterprise Manager

### Configure TNS for LDAP server

Run netca and provide details for your OID server.

Afterwards, in \$TNS\_ADMIN, ldap.ora should look like this:

cat \$TNS\_ADMIN/ldap.ora

- 1. ldap.ora Network Configuration File: /u01/app/11.2.0/grid/network/admin/ldap.ora
- 2. Generated by Oracle configuration tools. DIRECTORY\_SERVERS= (linux4:3060:3131) DEFAULT\_ADMIN\_CONTEXT = "dc=loopback,dc=org" DIRECTORY\_SERVER\_TYPE = OID

### Run DBCA to register the database

Run Database Creation Assistant, configure Databse Options and register the database with OID. DBCA will create a wallet automatically.

## Configure EUS schema mappings

#### Group / Shared authentication

You will need al least a User/Schema mapping to access the database as a local user. You may also configure Enterprise Roles later.

Create a local User, which is identified externally:

SYS@loopds1> create user global\_ident identified globally; User created. SYS@loopds1> grant connect to global\_ident; Grant succeeded.

Then, create a mapping in Enterprise Manager.

- 1. Navigate to Administraion/Security/Enterprise User Security.
- 2. Connect to your OID as orcladmin
- 3. Navigate to "Enterprise Domains"
- 4. Configure the OracleDefaultDomain
- 5. Create a mapping for a selected group of users from your LDAP subtree to the GLOBAL\_IDENT schema you just created.

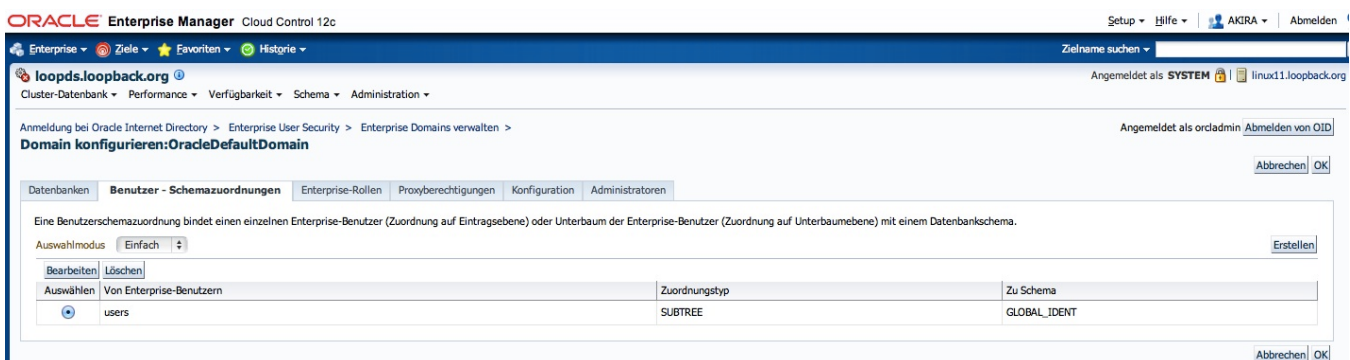

Alternative, you can create EUS mappings vie command line. Please note that mappings can be defined at database level or at domain level:

[oracle@oraldap1]\$ eusm listMappings realm\_dn="dc=loopback,dc=org" ldap\_port=3060 ldap\_host=oraldap1 ldap\_user\_dn="cn=orcladmin" ldap\_user\_password=XXX database\_name=pkilab

LIST OF DATABASE SCHEMA MAPPINGS::

```
------------------------------------
Mapping Name: MAPPING0
Mapping Type: SUBTREE
Mapping DN: cn=Users,dc=loopback,dc=org
Mapping schema:PUBLIC_DATASET
Mapping Level :DATABASE 
Mapping Name: MAPPING1
Mapping Type: ENTRY
Mapping DN: cn=test,cn=Users,dc=loopback,dc=org
```
[oracle@linux11 ~]\$ eusm listMappings domain\_name="OracleDefaultDomain" realm\_dn="dc=loopback,dc=org" ldap\_port=3060 ldap\_host=linux4 ldap\_user\_dn="cn=orcladmin" ldap\_user\_password="XXX" LIST OF DATABASE SCHEMA MAPPINGS:: ------------------------------------ Mapping Name: MAPPING0 Mapping Type: SUBTREE Mapping DN: cn=users, dc=loopback,dc=org Mapping schema:GLOBAL\_IDENT Mapping Level :DOMAIN

#### **Confirm wallet location is in sqlnet.ora**

In some cases, dbca does not enter the location of the wallet it created to sqlnet.ora. The wallet is necessary even if SSL is not used.

In this cases, you will encounter thsi error:

```
ORA-28030: Server encountered problems accessing LDAP directory service
```
Verify this is present in your \$TNS\_ADMIN/sqlnet.ora:

WALLET\_LOCATION= (SOURCE= (METHOD=file) (METHOD\_DATA= (DIRECTORY=/u01/app/oracle/admin/loopds/wallet)))

#### **Test the connection**

oracle@linux10 ~]\$ sqlplus test/ SQL\*Plus: Release 11.2.0.3.0 Production on Sun Oct 14 11:53:38 2012 Copyright (c) 1982, 2011, Oracle. All rights reserved. Enter password: Connected to: Oracle Database 11g Enterprise Edition Release 11.2.0.3.0 - 64bit Production GLOBAL\_IDENT@loopds1> show user USER is "GLOBAL\_IDENT"

#### Single user authentication

Alternative, you can define any LDAP user to have his own database schema:

SQL> alter user AKIRA identified globally as 'uid=akira,cn=Users,dc=loopback,dc=org';

User altered.

[oracle@linux11 ~]\$ sqlplus AKIRA@LOOPDS

SQL> show user; USER is "AKIRA"

This takes precedence over a group mapping.

See [Oracle® Database Enterprise User Security Administrator's Guide

11g Release 2 (11.2)|http://docs.oracle.com/cd/E18283\_01/network.112/e10744/getstrtd.htm#CBHBHADG]